# Chapter 1. **Getting Started**

### **In This Chapter**

- 1. Disk space required 812
- 2. Starting to use MatchMaker 813
- 3. Your data must be clean 814

## 1. Disk space required

MatchMaker requires a large amount of disk space available on the drive containing your reports data path (rptdata). The amount of space required varies with the MatchMaker functions that you use and the parameters that you specify.

The function which requires the most disk space is the All Stocks to All Stocks function. The table below shows the space requirements for analyzing a year's worth of weekly data with this function.

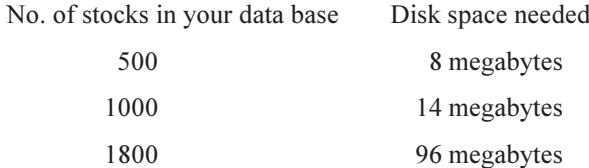

#### Note:

To conserve disk space, only the last correlation report produced is saved to a file.

## 2. Starting to use MatchMaker

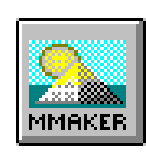

MatchMaker icon

Like all other AIQ TradingExpert Pro applications, MatchMaker is started by clicking on the **MatchMaker** application icon in the TradingExpert program group or the TradingExpert Quick Launch Menu.

MatchMaker functions can be accessed in two ways:

• Click the MatchMaker command on the menu bar to view a dropdown menu of functions.

 $-$  or  $-$ 

• Click one of the function icons on the MatchMaker toolbar.

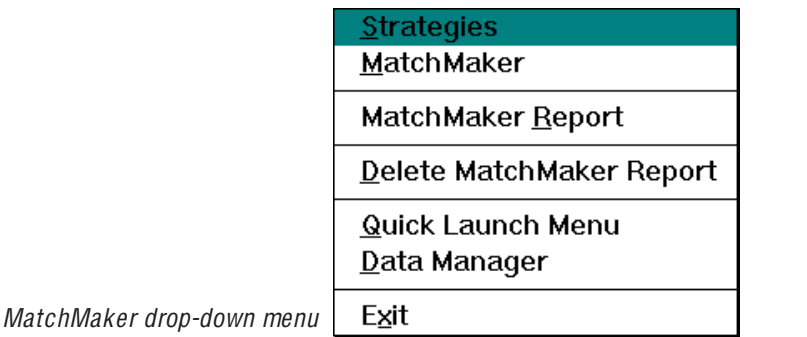

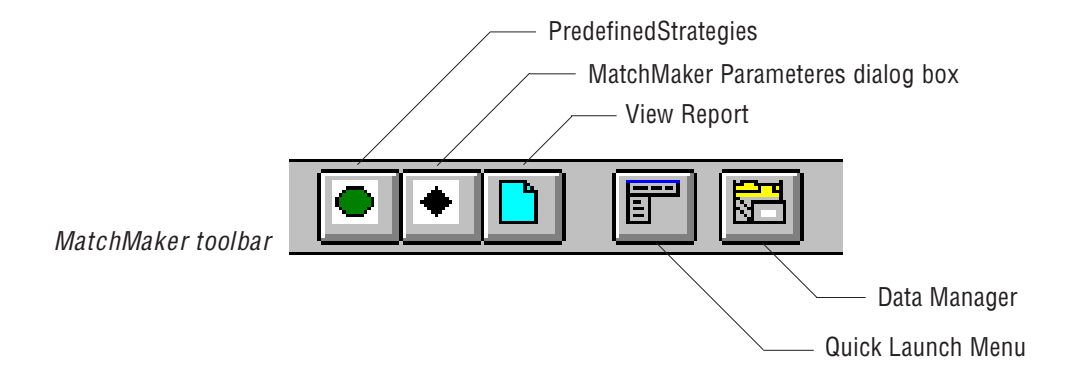

MatchMaker's analysis is dependent on your data. Your data must be clean. Before starting a MatchMaker analysis, you should check your data base to insure it is without price data gaps and unprocessed stock splits. The Trading Expert Data Manager application provides a function called *Check Ticker Data* (on the submenu of *Utilities*), which is used to check and clean up your data. How to use the Check Ticker Data function is explained in the Part 1, Chapter II (Managing Your Data).

#### **Important**

After correcting your data, don't forget to recompute your group/sector indices using the *Compute Group* Sector Indices function in Data Manager.